## MANUAL PARA CONEXIÓN A RED COMUNIDAD POLI – IPHONE

## 1. La nueva red se llama POLI, vamos a los ajustes de internet en el dispositivo y nos abrirá un portal de inicio de sesión

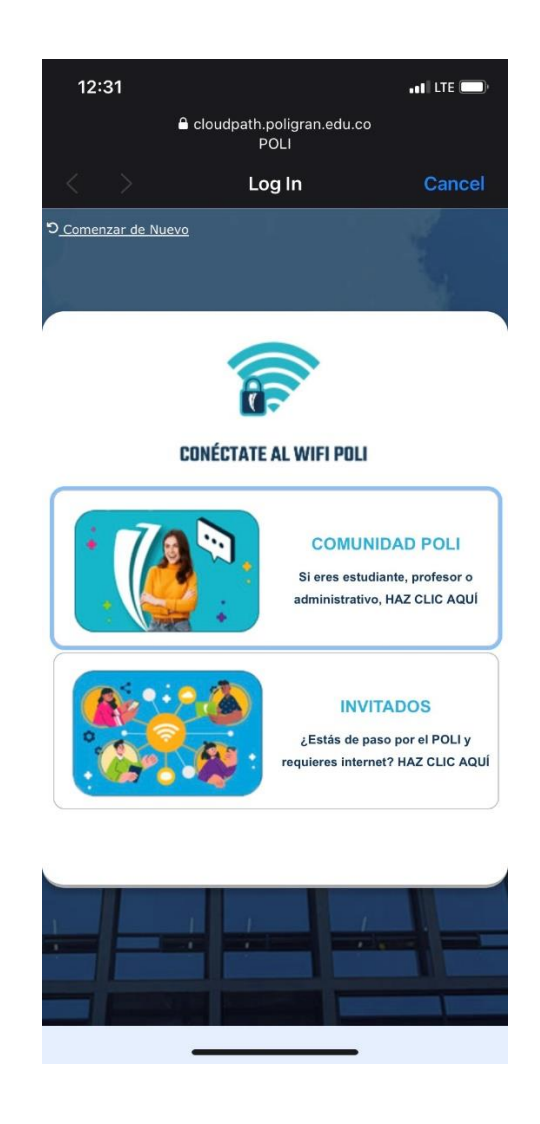

2. Debemos ingresar las credenciales del correo institucional, usuario y la respectiva contraseña (SOLO EL USUARIO, SON EL @POLIGRAN.EDU.CO)

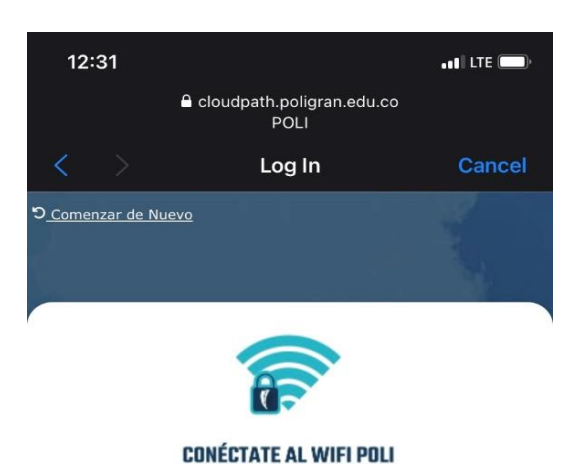

## DILIGENCIA LA SIGUIENTE INFORMACIÓN PARA QUE PUEDAS ACCEDER A NUESTRA RED **INSTITUCIONAL**

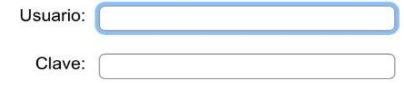

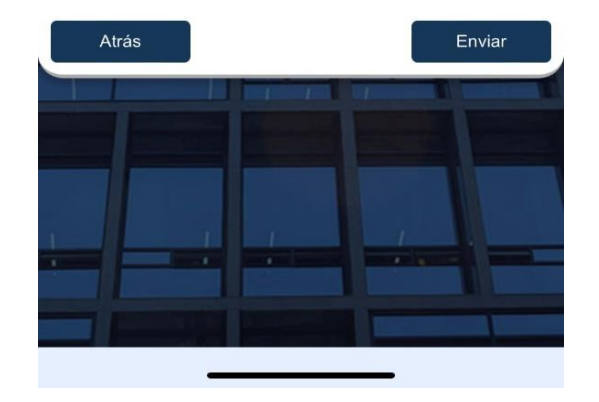

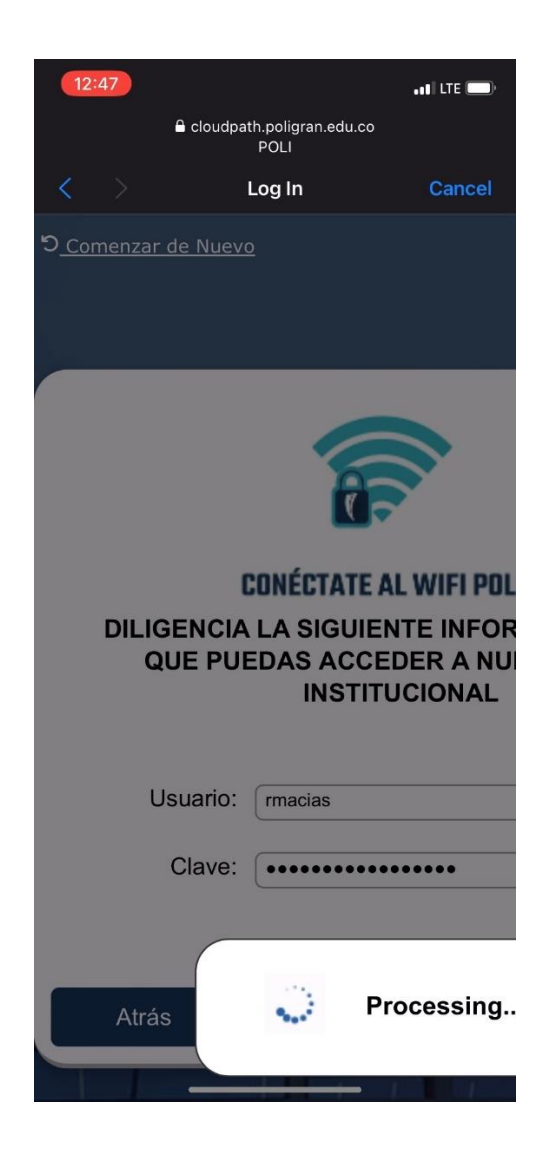

3. Luego de aproximadamente 30 – 45 segundos se completará el proceso de inicio de sesión para ingresar a la red como usuario POLI, luego de esto no se requieren acciones adicionales.

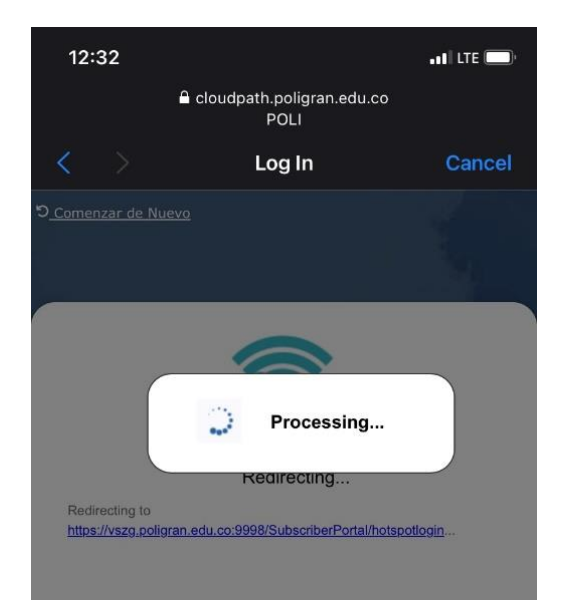

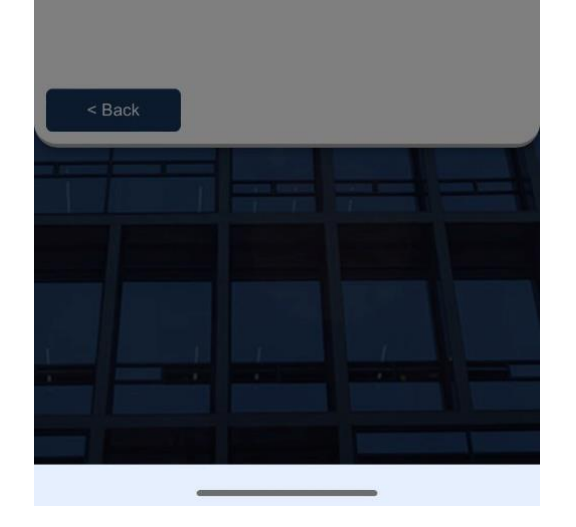

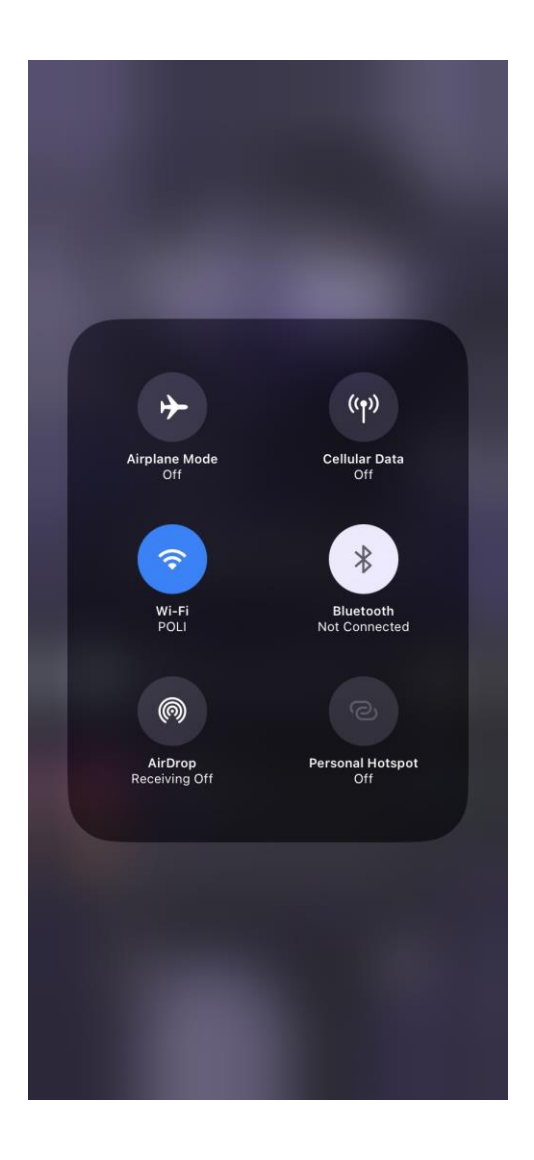

4. ¡Ya puedes empezar a navegar!

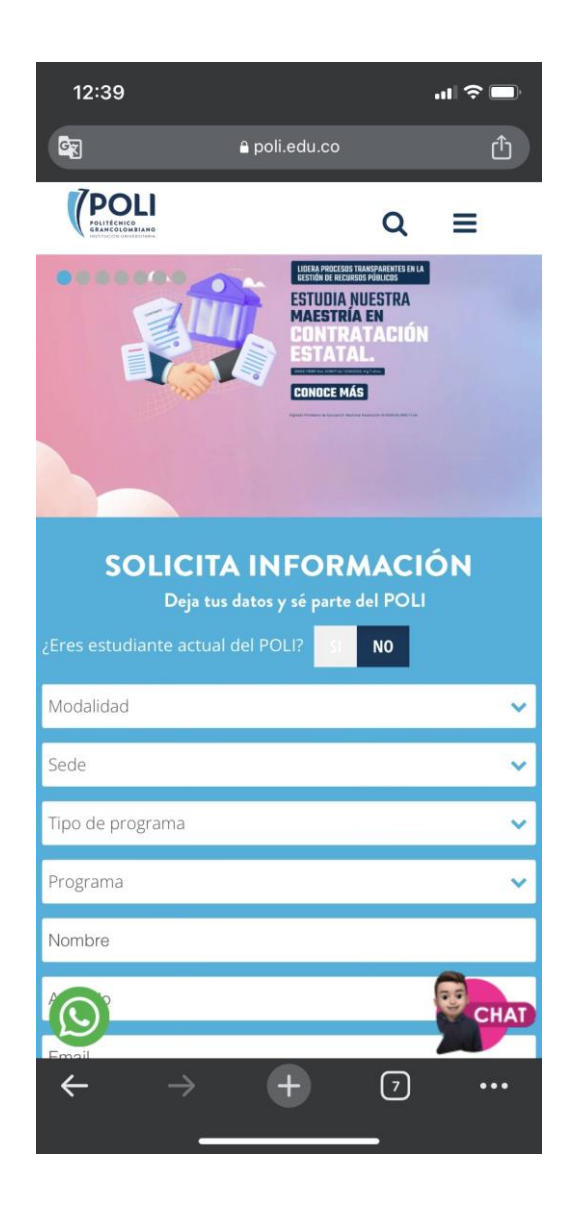

## Somos diferentes, somos poli